# **Manuale**

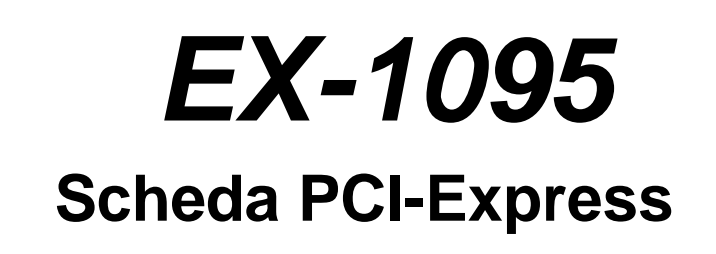

**Per il collegamento a tutti i Box d'estensione Exsys con connessione tipo DVI**

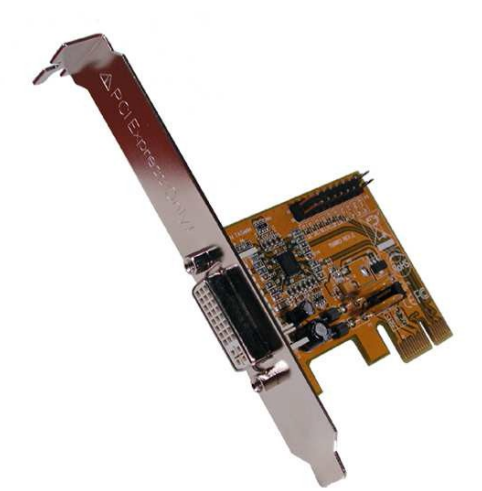

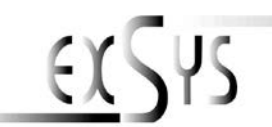

V1.2 25.02.24

# **Indice**

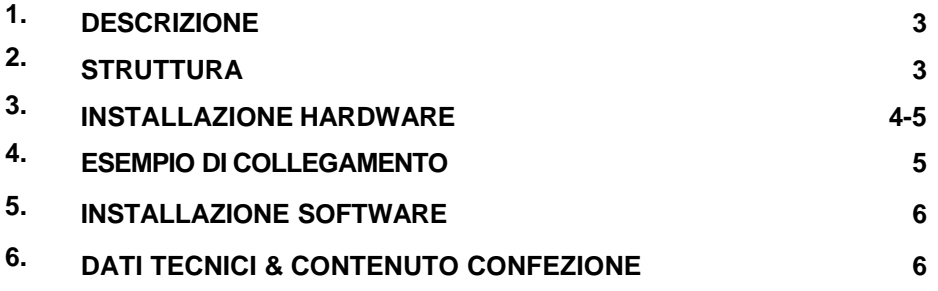

### *1. Descrizione*

L'EX-1095 è una scheda per il collegamento di un PC verso un Box d'espansione esterna della Exsys con una connessione tipo DVI. Ad esempio il box EX-1031 con 4 slot PCI per espandere o integrare le connessioni PCI tramite il bus PCI Express. Supporta velocità di trasferimento dati fino a 250 MB al secondo. Non sono necessari ponticelli per impostare gli indirizzi I/O e gli interrupt.

### *2. Struttura*

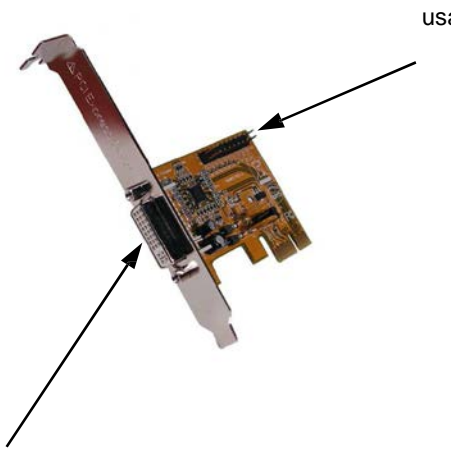

Nessuna funzione. Per favore, non usare! La spina è a scopo di test.

Connettore (simile) DVI Il cavo è incluso con l'EX-1095.

#### **ATTENZIONE !!!**

Si prega di non utilizzare in nessun caso un normale cavo DVI!

#### **NOTA BENE!!!**

**Si prega di non collegare mai il Box d'espansione o il cavo alla scheda grafica o al monitor. Ciò può causare danni al tuo hardware!**

### *3. InstallazioneHardware*

Quando si installa l'EX-1095, tenete presente le seguenti istruzioni d'installazione. Poiché esistono notevoli differenze tecniche tra i computer, possiamo fornirvi solamente delle istruzioni in generale per l'installazione della scheda. Se qualcosa non è chiaro, fare riferimento alle istruzioni del manuale d'uso del proprio computer.

Spegnere il computer e tutte le periferiche ad esso collegate. Scollega tutti i dispositivi. Rimuovi con attenzione l'alloggiamento del tuo PC desktop (se necessario, allenta prima le viti sull'alloggiamento). Ora cerca uno slot PCI Express libero.

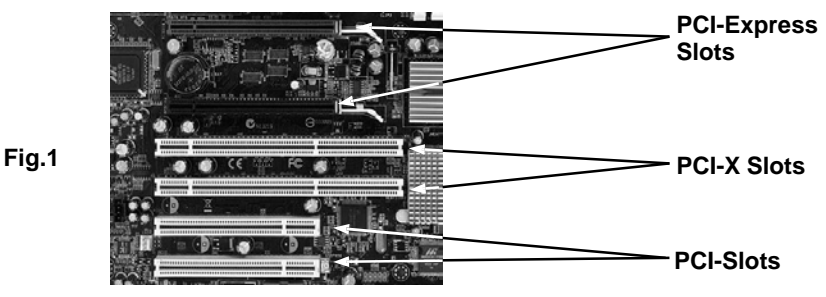

*Esempio foto dimostrativa di una scheda madre* 

Inserire con attenzione l'EX-1095 nello slot PCI Express selezionato. Assicurarsi che la scheda sia inserita correttamente e che non vi siano cortocircuiti (vedi **Fig.1**). Si prega di non usare la forza in nessuna circostanza. La scheda dovrebbe poter essere inserita nello slot PCI Express con una leggera pressione! Quindi fissare l'EX-1095 all'alloggiamento con una vite. Ora puoi chiudere nuovamente il case del computer e ripristinare le connessioni di rete!

Ora puoi anche installare le tue schede nell'EX-1031 opzionale (vedi immagine 2). Quindi collegare il cavo fornito con EX-1095 all'interno del Box Exsys esterno (vedere esempio di collegamento a pagina 5). Infine, se necessario, collega il cavo di alimentazione o l'alimentatore in dotazione al Box d'espansione.

#### **Importante!!!**

**Accendere sempre il Box d'estensione esterna Exsys prima di accendere il PC Spegnare il Box d'espansione solo dopo che il PC è stato completamente spento. In caso contrario, le eventuali schede installate non verranno riconosciute correttamente! L'EX-1095 non supporta la funzione hot plug & play!**

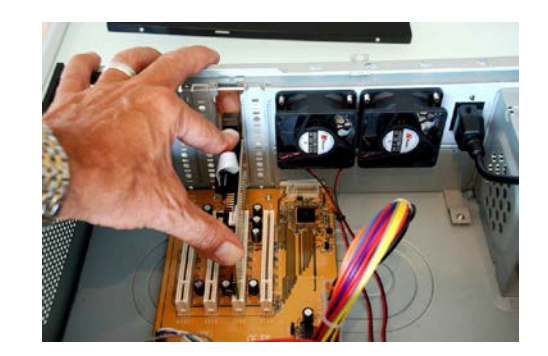

**Fig. 2**

## *4. Esempio di collegamento*

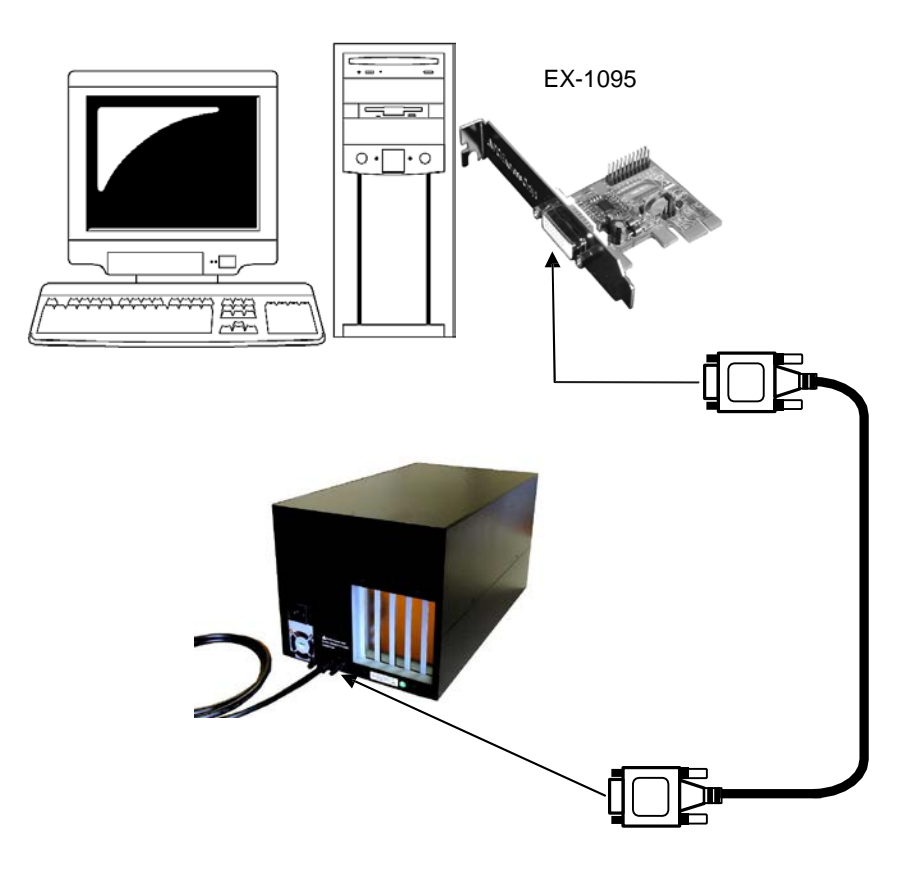

### *5. InstallazioneSoftware*

Non sono richiesti driver per installare l'EX-1095. I driver sono già inclusi in tutti i sistemi operativi e vengono installati automaticamente.

Tuttavia, in alcuni sistemi potrebbe essere necessario installare il software Express Booster per velocizzare il trasferimento dei dati. Ciò è necessario solo se si notano prestazioni di lettura/scrittura fortemente limitate. In questo caso, procedere come segue:

- **1.** Scarica Express Booster sulla nostra homepage Exsys.ch, Exsys.de oppure Exsys.it nella sezione "Scarica driver" per il tuo rispettivo prodotto. Ora seleziona il tuo sistema operativo e avvia l'installazione di Express Booster al suo interno.
- **2.** Seguire le istruzioni del programma e selezionare "**Scheda PCI-Express (per Desktop/Server)**" nella finestra di selezione che si apre e fare clic su Avanti/OK. Il software verrà ora installato. Al termine dell'installazione, riavviare il PC.

### *6. Dati Tecnici & Contenuto Confezione*

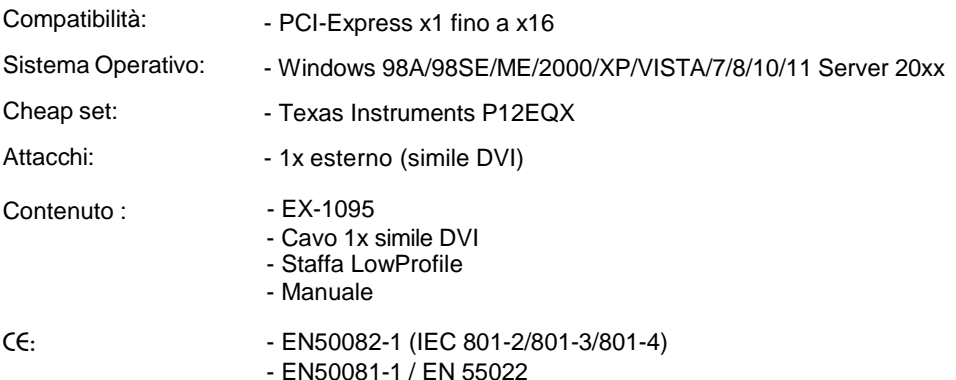